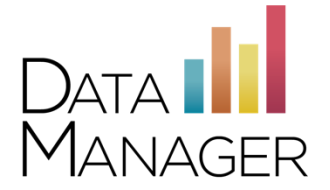

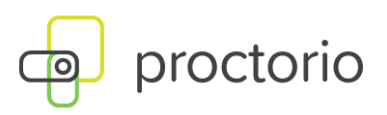

# **System Requirements for** *Iowa Assessments, Logramos, and CogAT* **(Virtual Remote Proctor)**

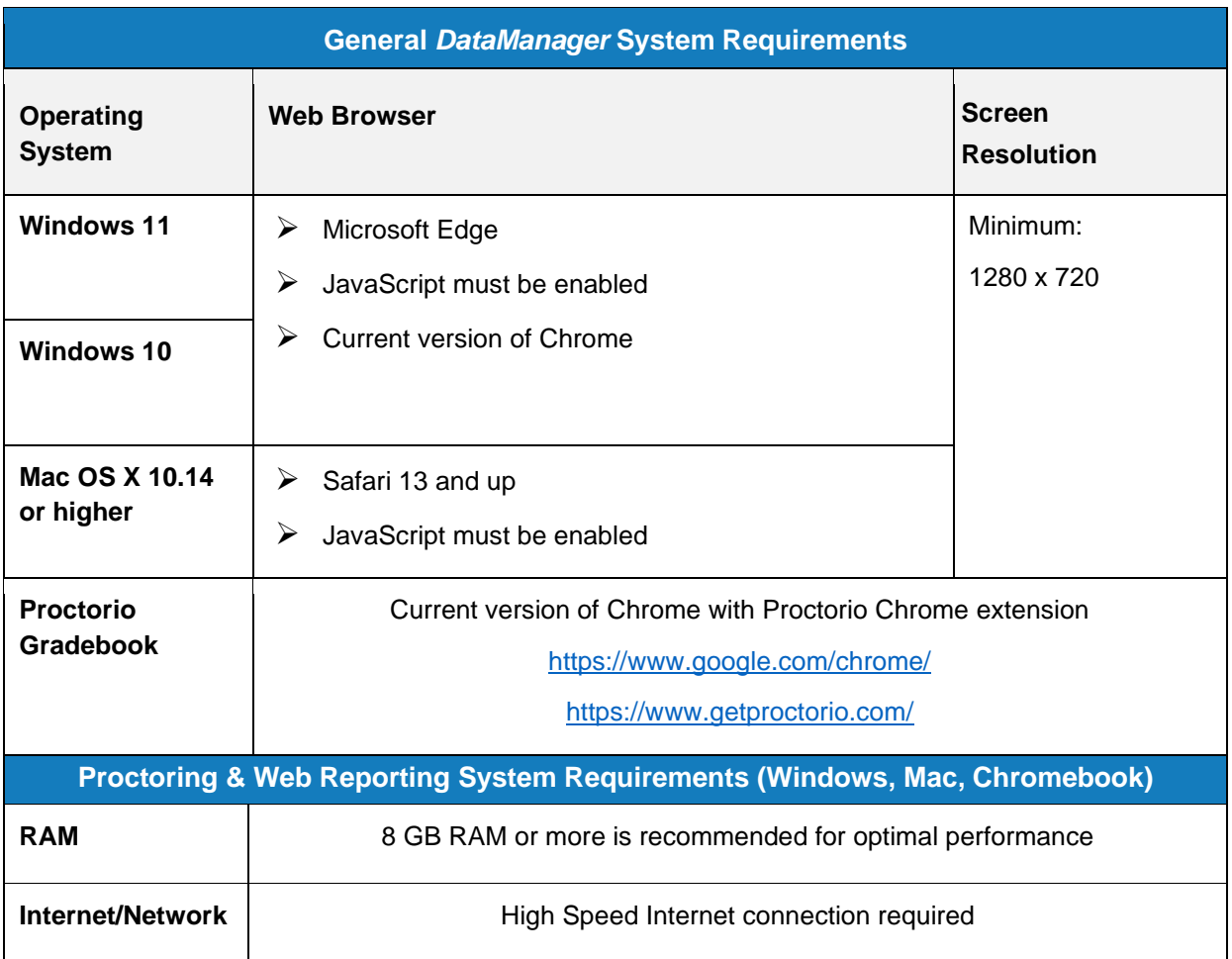

**Note:** Browsers not in compliance with TLS 1.2 or higher will be unable to access *DataManager*

riversideinsights.com • 800.323.9540

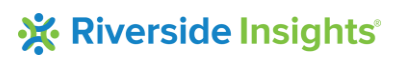

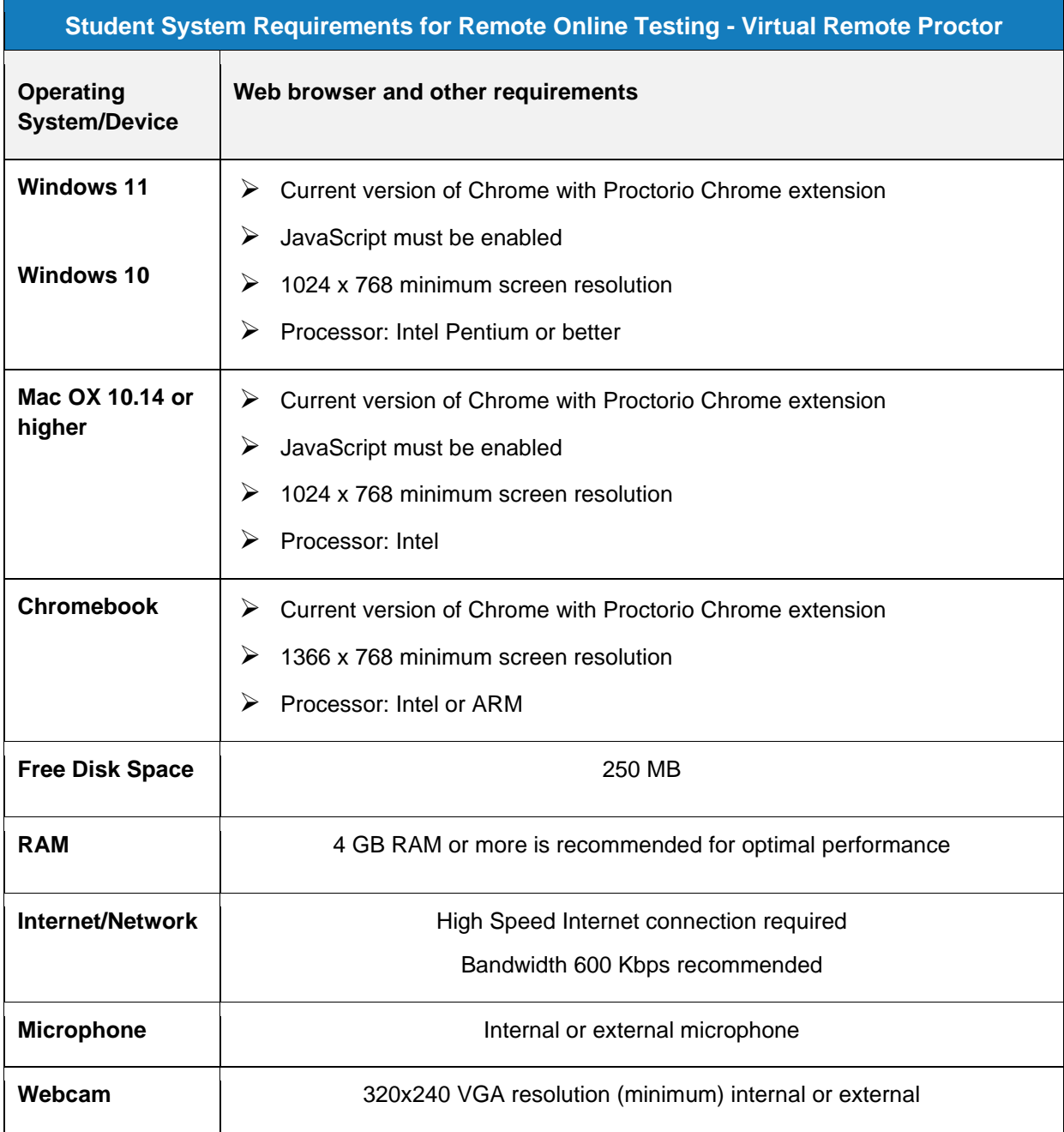

**\*iPads are not supported. Virtual machines and proxy connections are not supported.**

**Secure browsers and student testing apps are not supported.**

**Note:** Browsers not in compliance with TLS 1.2 or higher will be unable to access the *DataManager* and student online testing sites.

### **1. Install Proctorio Extension**

a. Proctorio requires a Chrome extension. You only need to do this once. To download the extension, please go to:<https://www.getproctorio.com/>

J.

b. Click the button 'Click here to install the Extension'.

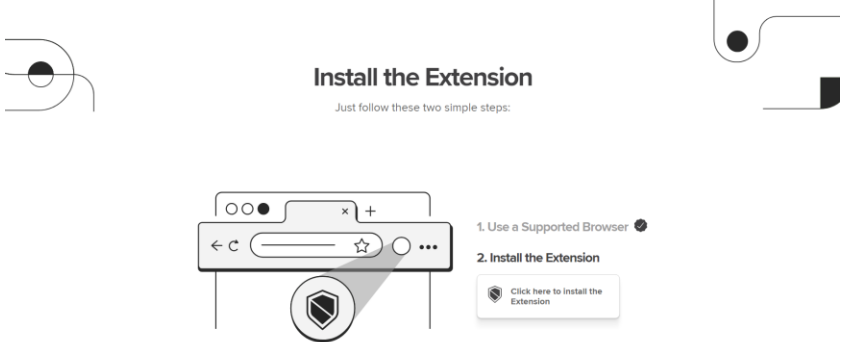

c. You will be redirected to the Chrome Web Store screen. Click the 'Add to Chrome' button.

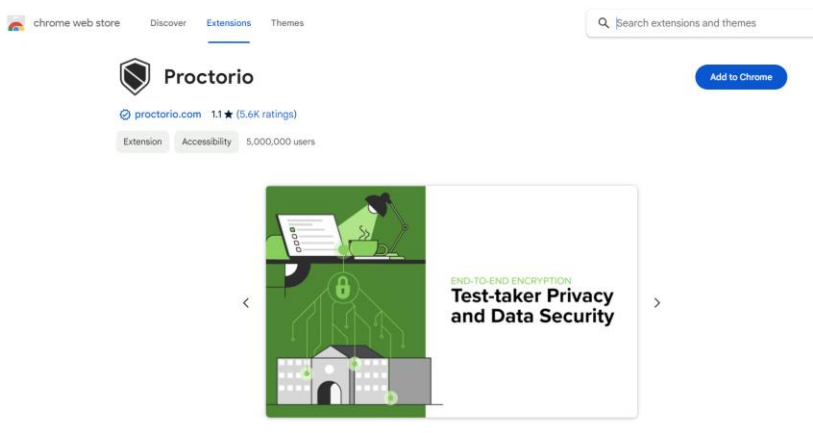

d. At the prompt, click 'Add extension'.

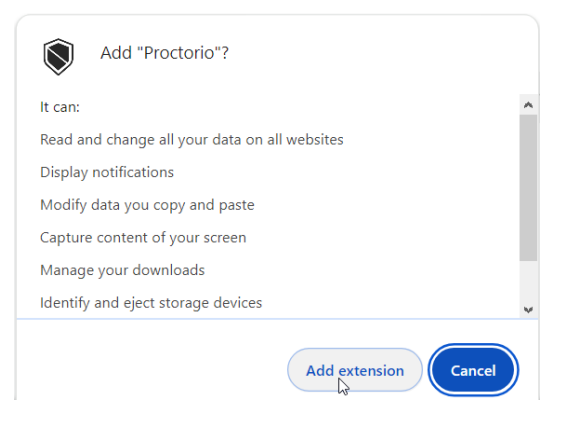

e. Once successfully installed, a confirmation appears.

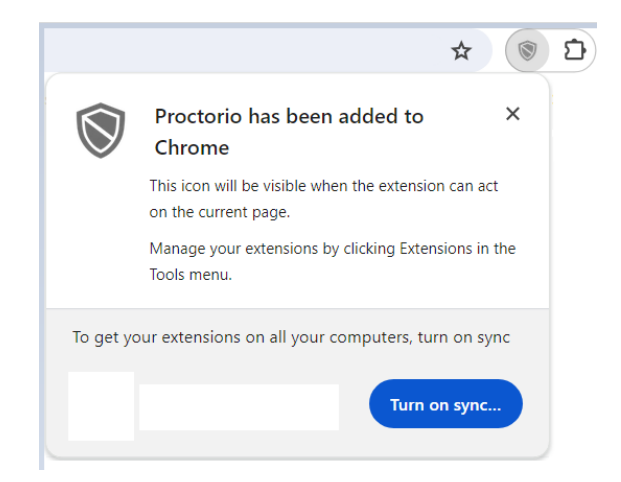

## **2. Manage Extension**

- a. Click the Extensions icon  $\Box$
- b. Click on the 'More options' icon, then 'Manage extension'

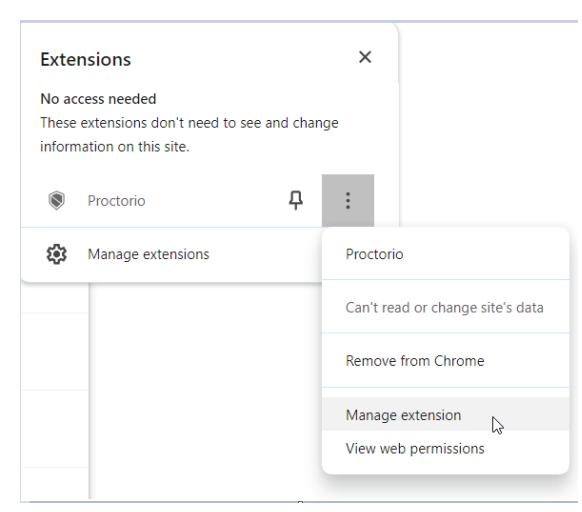

c. Under Site access, ensure that 'On all sites' is enabled.

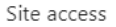

Allow this extension to read and change all your data on websites you visit:  $\circled{?}$ 

# On all sites

#### **3. Clear Cache and Cookies from All Time**

a. Click the three dot icon in the upper right-hand corner

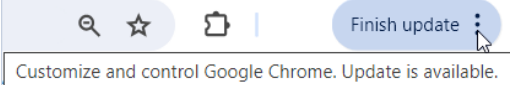

b. Click 'Clear browsing data'

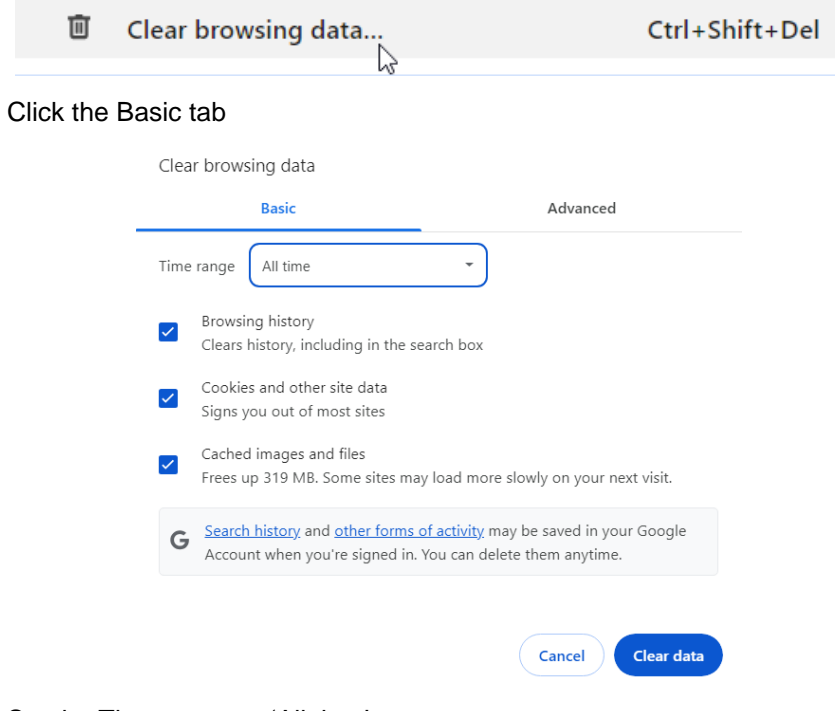

- d. Set the Time range to 'All time'
- e. Click 'Clear data'
- 4. Restart your computer.

c.